## **Viewing Global Labels**

Any page that has labels will have them listed together in a block, with the heading '**Labels**'.

Global labels are visible to all users with 'view' permission and personal labels are only visible to the user that created them.

## **To view global labels,**

1. If you are in a page that has labels, clicking on a label will take you to the 'Label' tab of the 'Browse Space' view where all pages in the space with that label will be listed.

Click on the link '**See content from all spaces**' to view all pages with the same label across the site.

- 2. Go to the '**Browse Space**' view. There are two ways to browse a space:
	- Go to a page in the space and select the option you want from the '**Browse**' menu. The corresponding tab of the 'Browse Space' view will open.
	- Or click the  $\mathbb Q$  icon next to the space name on the Dashboard. The 'Pages' tab of the 'Browse Space' view will open.
- 3. Click on the '**Labels**' tab. You have the option to view labels in one of two ways:
	- Click 'All labels' to view all labels in the space. From this view, you can click on a link to view an alphabetical listing of all labels across the site. Clicking on a label will list all content in the space with that label. It will also display any related labels if they exist. Related labels are labels that frequently appear on pages together. For Example, if pages labelled with 'sales' also tend to have the label 'marketing', these will be displayed as related labels.
	- Click [popular labels](https://wikis.nyu.edu/display/DOC/Viewing+Popular+Labels) to view a list of the most frequently used labels in that space. From here, you can also view the most popular global labels across the site.

Confluence defaults to one of these views when you go to the 'Labels' tab based on your preference on your last visit to the site. Each of these views also displays a list of up to fifteen most '**Recent Labels**' and '**Popular Labels**' in the space.

Screenshot: Labels as they are displayed on a page

## Labels Edit exciting rhinocerous

Screenshot: Viewing all labels

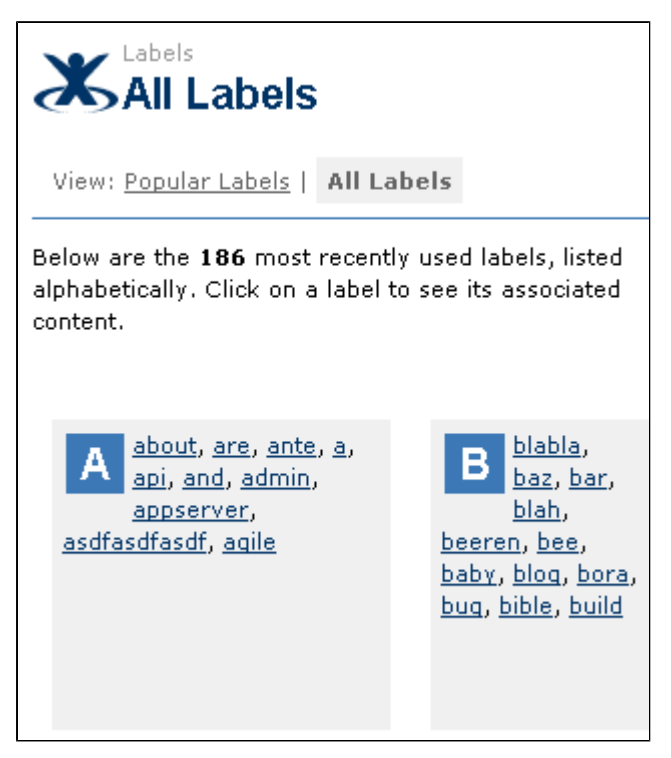

RELATED TOPICS

[Viewing labelled pages](https://wikis.nyu.edu/display/DOC/Viewing+labelled+pages) [Viewing personal labels](https://wikis.nyu.edu/display/DOC/Viewing+personal+labels) [Viewing Popular Labels](https://wikis.nyu.edu/display/DOC/Viewing+Popular+Labels) [Navigating Pages by Label](https://wikis.nyu.edu/display/DOC/Navigating+Pages+by+Label) Take me back to [Wikis Help Guide](https://wikis.nyu.edu/display/DOC/Wikis+Help+Guide)